## 山东百强线上申报操作流程

**1**、填报企业基本信息,注册企业账户

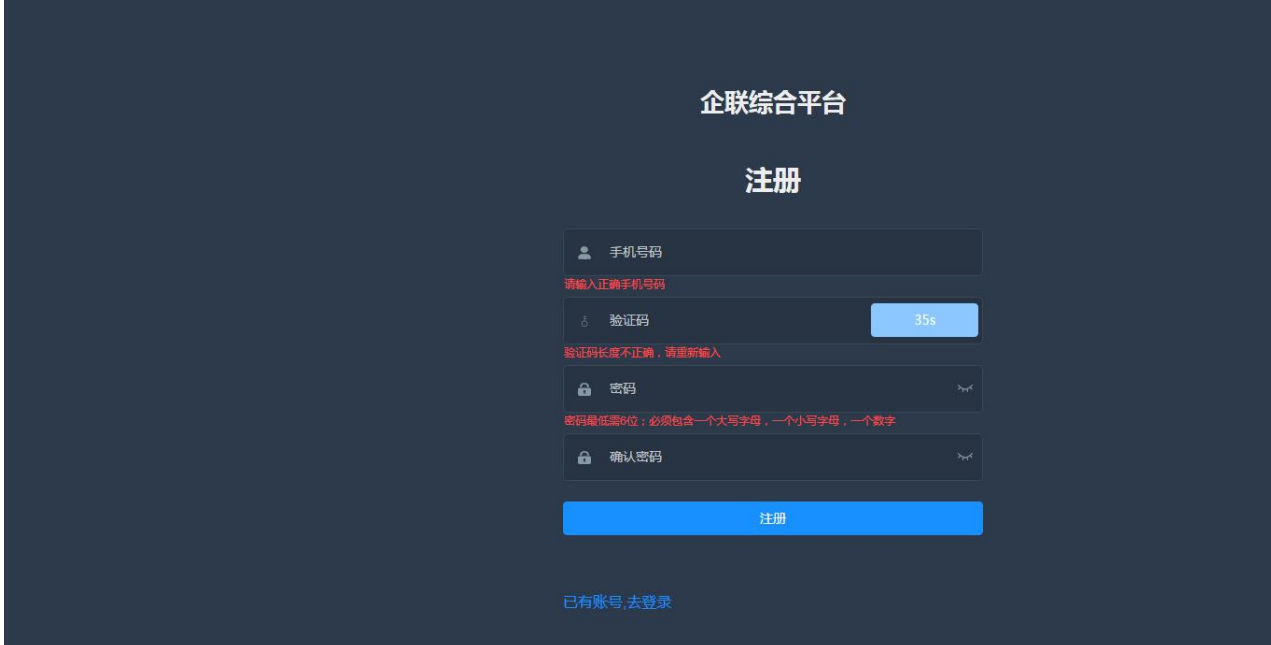

## **2**、登录企业账号,进行企业认证并提交, 等待企业账号认证通过。

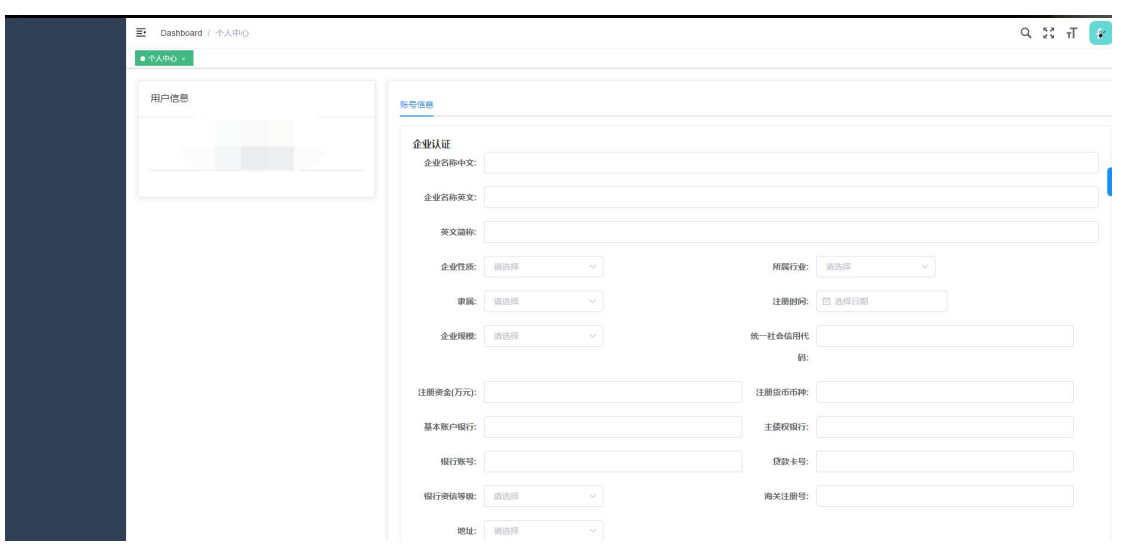

## 、待企业账号认证审核通过后,填写审 计报告与申报表

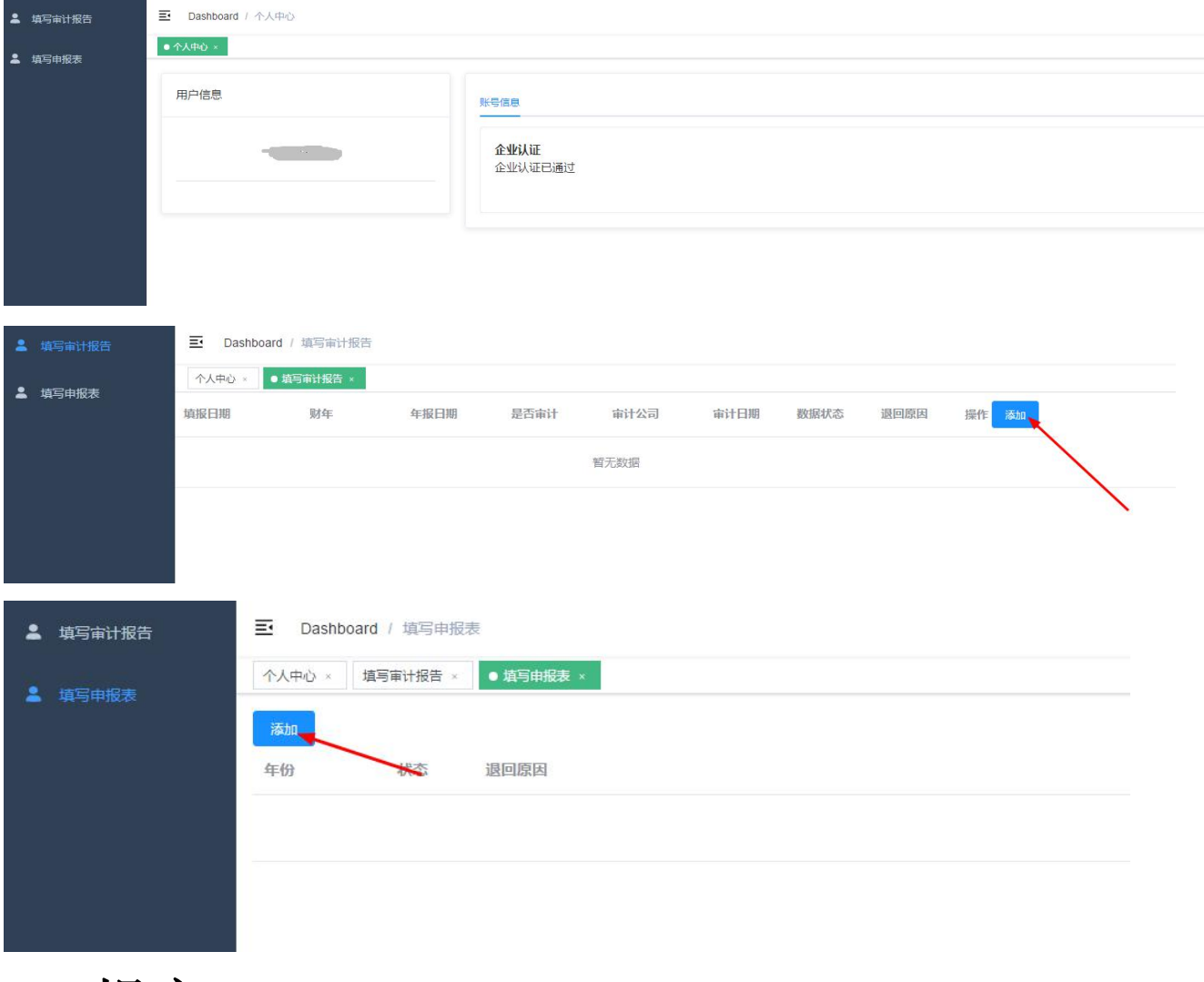

、提交